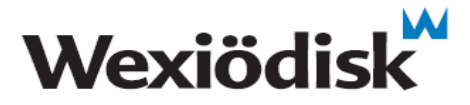

 D315 Rev.3 Date: 2015-02-16

## **Snabbguide för byte av förinställt datorkort och panelkort ESP2**

OBS! Denna instruktion ska användas då både datorkort och panelkort ska bytas samtidigt och då datorkortet **är förinställt för en specifik maskin** av Wexiödisk.

#### **Byte av förinställt datorkort och panelkort**

- 1. Utgå från en spänningslös maskin där huvudbrytaren på väggen är avslagen. Se till att samtliga tankar är tömda och dörrar/luckor öppna.
- 2. Byt datorkort och anslut samtliga kontakter.
- 3. Byt panelkortet om det också ska bytas och anslut kontakten J2 alternativt J3. Kontrollera en extra gång att kontakten J2 alternativt J3 sitter på rätt håll.
- 4. Slå på huvudbrytaren och starta maskinen.
- 5. Gå igenom börvärdestabellen och kontrollera så att den stämmer med de inställningar som diskmaskinen ska ha. Var extra noga med att kontrollera börvärdet som anger maskintyp. Lämna diagnosmenyn efter avslutad kontroll.
- 6. Provkör maskinen och kontrollera att den fungerar enligt önskemål. Kontrollera även eventuella extrafunktioner som kan vara aktiverade.

### **Viktigt!**

Använd medföljande handledsband för att förebygga att korten utsätts för elektrostatiska urladdningar.

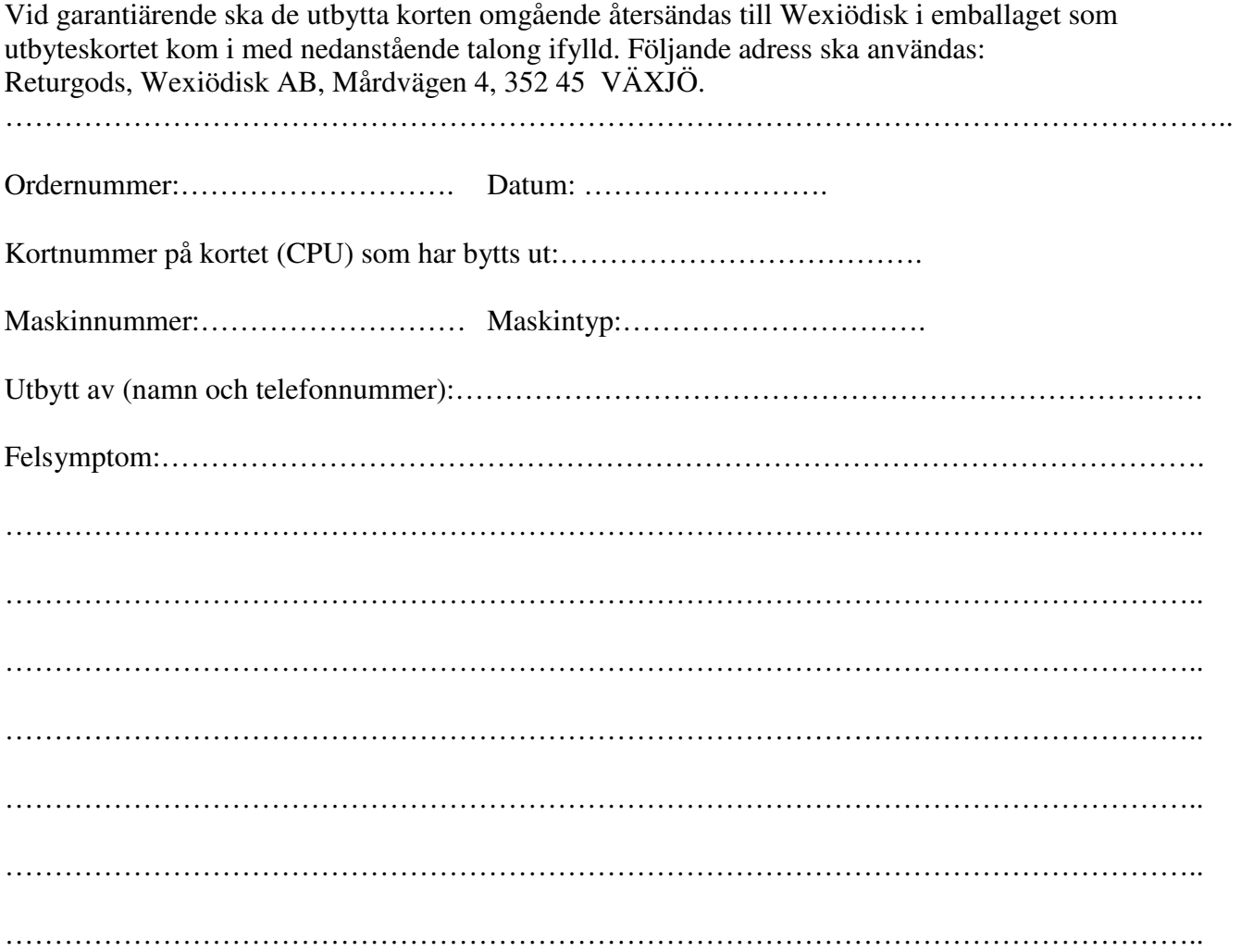

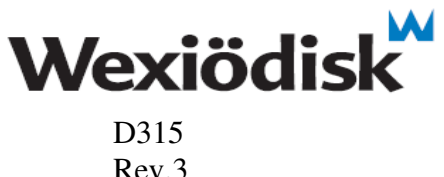

Date: 2015-02-16

# **Quick guide for changing of a pre-configured computer board and a panel board ESP2**

IMPORTANT! This instruction shall be used when both the computer board and the panel board shall be changed and when the computer board **has been pre-configured for a specific machine** by Wexiödisk.

### **Change of a pre-configured computer board and the panel board**

- 1. Start from a machine that is not voltage-fed and make sure that the main switch is turned off. Also make sure that the tanks are empty and doors are opened.
- 2. Change the computer board and connect all contacts.
- 3. Change the panel board if it shall be changed and connect the contact J2 alternatively J3. Control once again that the contact has been mounted in the right direction on the computer board.
- 4. Turn on the main switch and start the machine.
- 5. Enter service mode and make sure that all nominal values are right. Check in particular the nominal settings MACHINE TYPE. Leave the service mode.
- 6. Test the machine and check that the machine works as you wish. Also check the functionality of any extra equipment that may be activated.

### **Important**

Use the enclosed wristband to protect the boards from electrostatic discharge when you change the board.

For warranty service, return replaced boards immediately, in the packing that the new boards came in together with the stub below completed with information. Use this address: Returgods, Wexiödisk AB, Mårdvägen 4, 352 45 VÄXJÖ, Sweden.

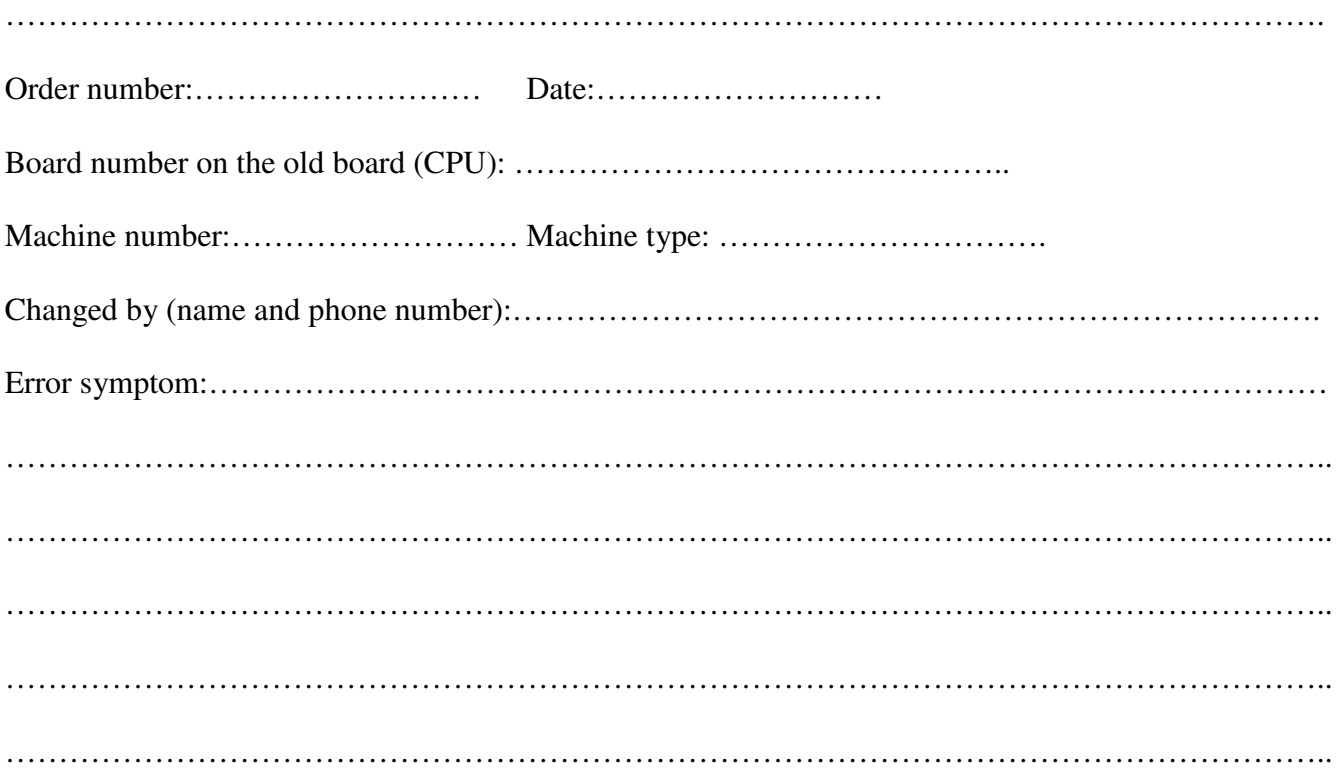